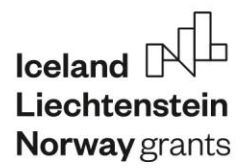

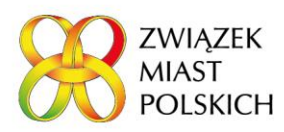

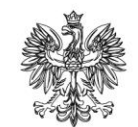

*Postępowanie nr 43/NOR5 /2022 - System online do przeprowadzania i tworzenia ankiet, str.* 1

Załącznik nr 1.1 do SWZ

## Szczegółowy opis przedmiotu zamówienia

Przedmiotem zamówienia jest wykonanie oprogramowania online do tworzenia kwestionariuszy ankiet i prowadzenia badań samooceny polskich JST, które będzie utrzymywana w data center administrowanym przez Zamawiającego.

- **1.** Przedmiot zamówienia obejmuje stworzenie oprogramowania online do tworzenia kwestionariuszy ankiet i prowadzenia badań samooceny polskich JST.
- **2.** Przedmiotem zamówienia jest:
	- a. Dostęp do oprogramowania w systemie usługi online (SaaS System jako Serwis) polegający na dostępie do aplikacji internetowej (przeglądarkowej) zawierającej oprogramowania online do tworzenia kwestionariuszy ankiet i prowadzenia badań samooceny polskich JST (zwane dalej: System/Narzędzie).
	- b. Narzędzie będzie pozwalało na zarządzanie i tworzenie internetowych kwestionariuszy ankiet samooceny eSAT (e-Self-Assessment\_Tool, *(j. pol.)* narzędzie do samooceny) oraz umożliwiało ich przeprowadzania dla użytkowników.
	- c. Narzędzie będzie umożliwiało wypełnianie kwestionariuszy ankiet samooceny eSAT – wcześniej zdefiniowanych w narzędziu do ich tworzenia z możliwością edytowania.
	- d. Podział ról w ramach administracji systemów kwestionariuszy ankiet eSAT (zwane dalej ankietą) będzie wyglądał następująco:
		- i. Administrator systemu tworzenia kwestionariusza ankiety eSAT funkcja nadrzędna pozwalająca na tworzenie ankiet, administracją już trwającymi ankietami eSAT (opcjonalnie bez możliwości podglądu treści odpowiedzi kwestionariusza ankiety eSAT - zaszyfrowane w sposób uniemożliwiający administratorowi systemu na odczytanie wyników danej samooceny).
		- ii. Administrator samooceny eSAT jest to funkcja wykorzystywana w systemie samooceny eSAT. Funkcja ta przypisywana jest użytkownikowi, który jest osobą prowadzącą ankietę dla danego miasta.
	- e. Specyfikacja systemu do tworzenia kwestionariuszy ankiet eSAT:

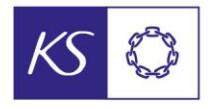

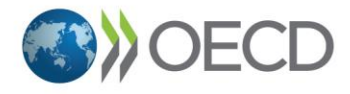

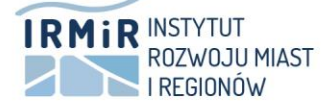

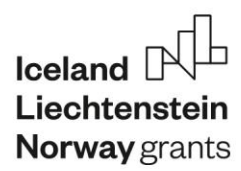

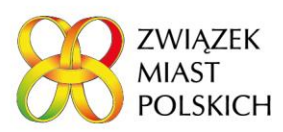

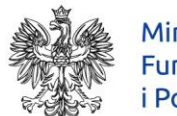

*Postępowanie nr 43/NOR5 /2022 - System online do przeprowadzania i tworzenia ankiet, str.* 2

- i. System będzie pozwalał tworzyć kilka różnych wersji systemów kwestionariuszy ankiet samooceny eSAT.
- ii. Schemat ankiet dla systemu samooceny:
	- 1. Kwestionariusz ankiety samooceny indywidualnej członka zespołu samooceny badanego miasta – składa się z części tematycznych, które podzielone są na obszary które następnie składają się z wymiarów. Każdy wymiar ocenia się na zdefiniowanej liczbie poziomów dojrzałości (np. 3) - każdy poziom dojrzałości zawiera kilka wymagań (min. 1 max 9) Dla każdego wymagania powinny być możliwości: TAK, NIE, NIE WIEM – do pojedynczego wyboru ORAZ "dodaj notatkę" (w wyjątkowych przypadkach wewnątrz wymagania na danym poziomie należy dokonać wyboru dodatkowych opcji, od których uzależniona jest odpowiedź TAK lub NIE) oraz opcjonalnie możliwości nadawania wag odpowiedziom.
		- a. Wszystkie wymagania w danym poziomie dojrzałości muszą być spełnione/potwierdzone TAK, żeby zakwalifikować dany poziom dojrzałości, ALE na poziom dojrzałości nr 2 wchodzi się wtedy, gdy spełnione są wszystkie wymagania dla poziomu 1 i 2. Analogicznie, na poziom nr 3 – jeśli spełnione są wszystkie wymagania dla poziomu 1, 2 i 3.
		- b. Opcja "NIE" zaznaczona przynajmniej 1 raz na 1 poziomie dojrzałości w danym wymiarze oznacza: "Nie osiągnięto żadnego poziomu dojrzałości w tym wymiarze". (taka informacja musi się pojawić w podglądzie wypełnionego formularza i w jego wersji zatwierdzonej)
		- c. Opcja "NIE WIEM" zaznaczona przynajmniej 1 raz na jakimkolwiek poziomie dojrzałości w danym wymiarze oznacza "Nie oceniono tego wymiaru". (taka informacja musi się pojawić w podglądzie wypełnionego formularza i w jego wersji zatwierdzonej)
	- 2. Kwestionariusz ankiety samooceny miasta składa się z części tematycznych, które podzielone są na obszary które następnie składają się z wymiarów. Każdy wymiar ocenia się na 3 poziomach dojrzałości - każdy poziom dojrzałości zawiera kilka wymagań (min. 1 max 9)

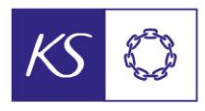

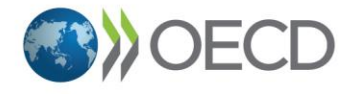

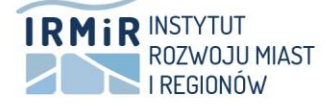

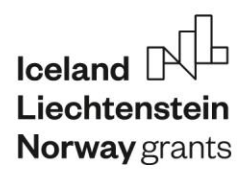

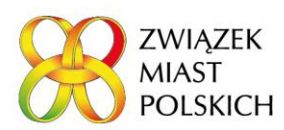

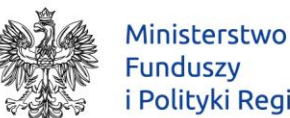

i Polityki Regionalnej

*Postępowanie nr 43/NOR5 /2022 - System online do przeprowadzania i tworzenia ankiet, str.* 3

Dla każdego wymagania powinny być możliwości: TAK, NIE – do pojedynczego wyboru ORAZ "dodaj notatkę" (w wyjątkowych przypadkach wewnątrz wymagania na danym poziomie należy dokonać wyboru dodatkowych opcji, od których uzależniona jest odpowiedź TAK lub NIE)

- a. Wszystkie wymagania w danym poziomie dojrzałości muszą być spełnione/potwierdzone TAK, żeby zakwalifikować dany poziom dojrzałości, ALE na poziom dojrzałości nr 2 wchodzi się wtedy, gdy spełnione są wszystkie wymagania dla poziomu 1 i 2. Analogicznie, na poziom nr 3 – jeśli spełnione są wszystkie wymagania dla poziomu 1, 2 i 3.
- b. Opcja "NIE" zaznaczona przynajmniej 1 raz na 1 poziomie dojrzałości w danym wymiarze oznacza: "Nie osiągnięto żadnego poziomu dojrzałości w tym wymiarze". (taka informacja musi się pojawić w podglądzie wypełnionego formularza i w jego wersji zatwierdzonej)
- iii. System ma pozwalać kopiować, edytować treści pytań na dowolnym stopniu oraz definiować ich liczbę. Zdefiniować będzie można także liczbę wymiarów oraz poziomów dojrzałości.
- f. Specyfikacja systemu samooceny eSAT:
	- i. Proces samooceny miasta podzielony jest na następujące kroki:
		- 1. Rejestracja samooceny miasta
		- 2. Tworzenie zespołu samooceny
		- 3. Proces samooceny indywidualnej członków zespołu
		- 4. Proces samooceny miasta na podstawie ocen indywidualnych generowanie raportu zbiorczego
		- 5. Uruchomienie samooceny miasta
		- 6. Proces generowania raportu zbiorczego samooceny miast
		- 7. Proces planowania działań
	- ii. Każda samoocena odbywa się dla konkretnego miasta. Pierwszym krokiem podczas rejestracji jest wybór miasta na podstawie kodu TERYT. Po wybraniu, podaniu adresu email oraz hasła założone jest automatycznie konto administratora samooceny eSAT (jeśli dla danego miasta istnieje już konto administratora, powinien wyskoczyć komunikat, że istnieje już proces dla danego miasta raz pytanie czy kontynuować)

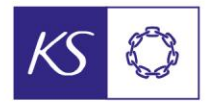

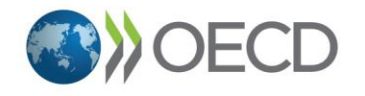

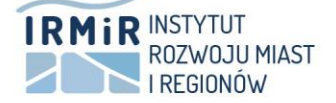

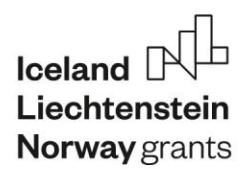

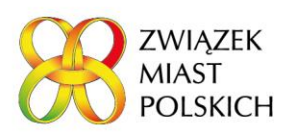

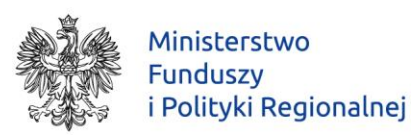

- iii. Administrator samooceny eSAT po zalogowaniu powinien posiadać następujące możliwości:
	- 1. Utworzenie listy członków zespołu samooceny (z możliwością eksportu listy do pliku tekstowego)
		- a. wpisanie indywidualnych stanowisk i adresów mailowych osób uprawnionych do dokonania samooceny – limit do 20;
		- b. administrator samooceny może wrócić do edycji składu zespołu do momentu zakończenia procesu samooceny miasta;
		- c. jeśli administrator samooceny będzie dokonywać samooceny indywidualnej – musi wybrać taką opcję (dodać swoje dane do listy członków zespołu);
		- d. administrator samooceny może nadać uprawnienia "co – administratora" innemu członkowi zespołu ujętemu na liście (sam nie traci wówczas automatycznie swoich uprawnień; inna osoba z uprawnieniami "co – administratora" może odebrać innemu administratorowi uprawnienia);
		- e. opcja dla administratora "chcę otrzymać powiadomienie o zakończonych indywidualnych samoocenach członków zespołu" inne opcje typu, wyślij przypomnienie do wszystkich o ukończeniu; automatyczne określenie do kiedy ma być wypełnione i wysłanie przypomnienia na (np. 2) dni przed.
	- 2. Po utworzeniu i zatwierdzeniu członków zespołu następuje proces generowania procesu samooceny:
		- a. Udostępnienie linków do formularza indywidualnej samooceny na indywidualne adresy email zespołu oceniającego (unikalny link dla danego; użytkownika, bez konieczności rejestracji);
		- b. Link indywidualny jest aktywny bez ograniczeń czasowych, ale po zatwierdzeniu samooceny - tylko do odczytu;
		- c. Link indywidualny działający tylko dla adresu email wysłanego do członka zespołu przez administratora procesu;

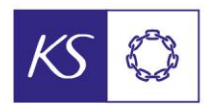

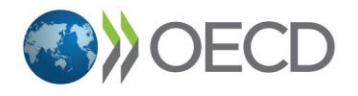

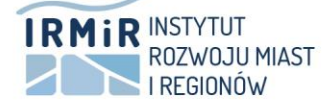

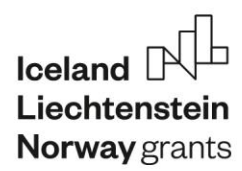

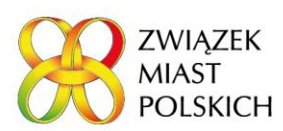

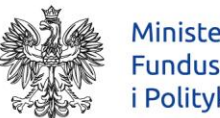

*Postępowanie nr 43/NOR5 /2022 - System online do przeprowadzania i tworzenia ankiet, str.* 5

- d. Administrator samooceny ani administrator systemu nie ma możliwości podglądu zawartości indywidualnych samoocen;
- e. Opcja uruchomienia procesu indywidualnej samooceny.
- 3. Podczas procesu indywidualnej samooceny:
	- a. Administrator samooceny widzi listę członków zespołu i indywidualne paski postępu (Oceniono "x" z "y" wymiarów) wraz z datami uruchomienia procesu i datą zakończenia samooceny (oceniono 100% wymiarów i zatwierdzono);
	- b. Administrator nie ma możliwości podglądu zawartości indywidualnych samoocen;
	- c. Administrator może w dowolnym momencie zakończyć proces indywidualnej samooceny;
	- d. Administrator ma możliwość ponownej generacji i przesłania linku dla członka zespołu, oraz zdefiniowania opcji przypomnień (mail o ukończeniu, zbliżający się termin ukończenia).
- 4. Po zakończeniu procesu indywidualnej oceny następuje proces generowania raportu.
	- a. Administrator decyduje, kiedy wygenerować raport zbiorczy (tworzony tylko na podstawie zatwierdzonych, zakończonych oraz kompletnych procesów samooceny indywidualnej) w układzie część-obszar-wymiar z uwzględnieniem nazw każdego z tych elementów.
	- b. Raport powinien wyglądać następująco:
		- i. Wynik tego działania: WYKRES SŁUPKOWY/DIAGRAM, który dla każdego wymiaru ma:
			- 1. Na osi X poziomy dojrzałości: 0, 1, 2 i 3 oraz "nie dokonano oceny wymiaru";
			- 2. Na osi Y liczba ocen indywidualnych w danym poziomie dojrzałości/bez oceny;
			- 3. Widoczne etykiety danych;
			- 4. Wykaz wymagań, w których zaznaczono odpowiedź "NIE WIEM" oraz liczba odpowiedzi "NIE WIEM" w każdym wymaganiu.

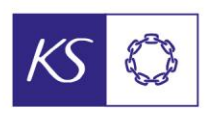

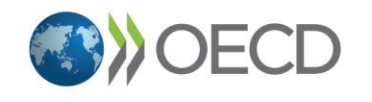

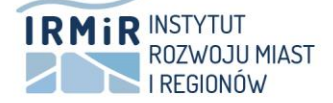

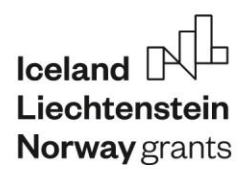

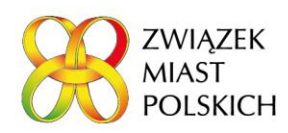

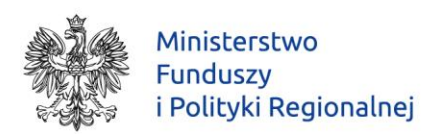

- c. Możliwość zapisu raportu w formacie pliku PDF.
- 5. Po wygenerowaniu raportu następuje proces samooceny miasta:
	- a. Administrator ma możliwość uruchomienia tego procesu po zakończonym procesie indywidualnych samoocen.
	- b. Schemat został przedstawiony w punkcie e. ii. 2.
	- c. Wszystkie wymagania w danym poziomie dojrzałości muszą być spełnione/potwierdzone TAK, żeby zakwalifikować dany poziom dojrzałości, ALE na poziom dojrzałości nr 2 wchodzi się wtedy, gdy spełnione są wszystkie wymagania dla poziomu 1 i 2. Analogicznie, na poziom nr 3 – jeśli spełnione są wszystkie wymagania dla poziomu 1, 2 i 3 itd.
	- d. Opcja "NIE" zaznaczona przynajmniej 1 raz na 1 poziomie dojrzałości w danym wymiarze oznacza: "Nie osiągnięto żadnego poziomu dojrzałości w tym wymiarze". (taka informacja musi się pojawić w podglądzie wypełnionego formularza i w jego wersji zatwierdzonej)
	- e. Powinna zostać możliwość podglądu wypełnionego formularza (z lub bez notatek) i eksportu do pliku w formacie PDF.
	- f. Po ocenie wszystkich wymagań powinna pojawić się opcja zatwierdzenia formularza (z opcją eksportu do pliku w formacie PDF)
- 6. Proces generowania raportu zbiorczego samooceny miast
	- a. Administrator samooceny decyduje, kiedy wygenerować raport samooceny;
	- b. Raport generowany jest wyłącznie z zatwierdzonego, zakończonego procesu samooceny miasta;
	- c. Raport w układzie część-obszar z uwzględnieniem nazwy każdego z tych elementów;
	- d. Diagramy radarowe dla każdego obszaru pokazujące poziom dojrzałości każdego w wymiarów w obszarze;
	- e. Widoczne etykiety danych;
	- f. Oznaczenie w stopce dokumentu w pdf daty początkowej procesu (rejestracja przez administratora samooceny) oraz daty wygenerowania zatwierdzonego formularza

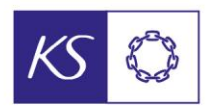

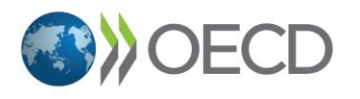

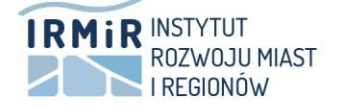

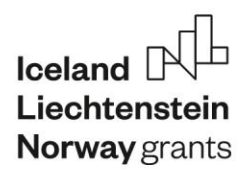

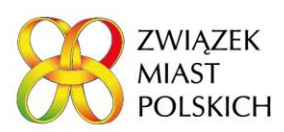

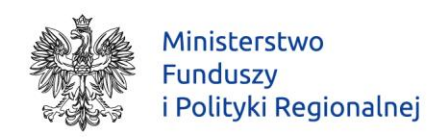

jako daty zakończenia procesu samooceny miasta (np. ZABRZE2021\_20210321-20210525);

- g. Możliwość wygenerowania pliku w formacie PDF;
- h. Możliwość eksportu pliku do edytora tekstu do późniejszego wykorzystania.
- 7. Formularz planu działania:
	- a. Po zatwierdzeniu samooceny miasta, administrator samooceny eSAT będzie miał możliwość dokonania planu działania;
	- b. dla każdego wymiaru administrator samooceny eSAT poprzez wybór podejmuje decyzje - POMIŃ lub PODEJMIJ DZIAŁANIE;
	- c. w wymiarze oznaczonym "podejmij działanie" administrator samooceny eSAT wskazuje wymagania/e, które zamierza spełnić w efekcie planowanych działań (może wybrać kilka wymiarów):
		- i. dla każdego wybranego wymagania: administrator samooceny eSAT wpisuje rok, w którym zamierza spełnić wymaganie;
		- ii. dla każdego wybranego wymagania: administrator samooceny eSAT wpisuje osobę/komórkę odpowiedzialną za wdrożenie;
		- iii. opcjonalnie dodaje "pole notatek" (np. na opis jak zamierza spełnić wymaganie, jakich narzędzi potrzebuje itp. -pojawia się w informacyjnym dymku przy polu).
- iv. Opcje dostępne dla każdego z formularzy:
	- 1. Każdy wymiar pokazuje się na osobnej stronie;
	- 2. Widać pasek postępu;
	- 3. Autozapis (formularz na bieżąco przesyła dane na serwer, bez konieczności każdorazowego zatwierdzania odpowiedzi);
	- 4. Dla samooceny indywidualnej:
		- a. możliwość powrotu do edycji później do momentu zatwierdzenia formularza lub zakończenia procesu samooceny indywidualnej przez hosta;
		- b. możliwość wejścia w dowolne miejsce formularza w trakcie edycji, do momentu zatwierdzenia;

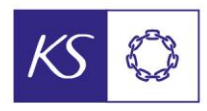

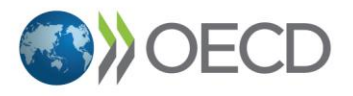

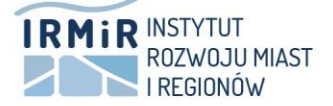

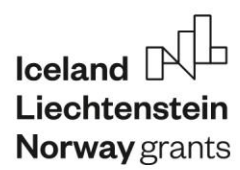

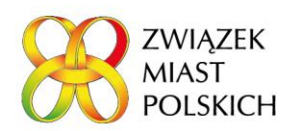

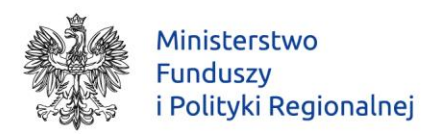

- c. możliwość wyszukania wymiarów nie ocenionych do tej pory.
- 5. Dla samooceny miasta:
	- a. możliwość powrotu do edycji później do momentu zatwierdzenia formularza;
	- b. możliwość wejścia w dowolne miejsce formularza w trakcie edycji, do momentu zatwierdzenia;
	- c. możliwość wyszukania wymiarów nie ocenionych do tej pory;
	- d. widać diagram wygenerowany w raporcie zbiorczym dla danego wymiaru;
	- e. Jeśli w danym wymiarze raport zbiorczy pokazuje 100% zgodności wszystkich członków zespołu, to w każdym wymaganiu wpisują się już odpowiedzi - do zatwierdzenia;
	- f. Każdy wymiar wymaga zatwierdzenia przycisk "ZATWIERDŹ".
- g. W załączniku **nr 1.2 (Schemat\_e\_SAT)** przedstawione jest w formie diagramu przykładowe działanie opisanego narzędzia, w raz z ciągiem przyczynowo skutkowym. Celem narzędzia do tworzenia kwestionariuszy ankiet, jest możliwość dowolnego tworzenia tego typu ankiet, które będą różniły się treścią, ilością danych poziomów itp.
- h. W złączniku **nr 1.3 (Formularz samooceny OECD)** opisane zostały pytania w pierwszej wersji kwestionariusza ankiety eSAT. W skład przedmiotu zamówienia wchodzi również przygotowana przez wykonawcę kwestionariusza ankiety (przy wykorzystaniu przygotowanego narzędzia) o strukturze i treści przedstawionym w **załączniku nr 1.2**.
- i. Narzędzie będzie posiadało system zarządzania wyglądem graficznym stron kwestionariuszy na poziomie danego badania pozwalając na definiowanie/dodawanie nagłówków i stopek graficznych.
	- i. Dodawanie i definiowanie szablonów wizualnych zarówno na potrzeby realizowanych projektów jak też na potrzeby poszczególnych podmiotów które realizują badanie (np. miasta, organizacje) poprzez dodawanie ich logotypów.
	- ii. Narzędzie będzie umożliwiało dodawanie logotypów i elementów graficznych personalizujących wygląd strony oraz ich umożliwiał ich modyfikację w przyszłości oraz używania w różnych wersjach systemu.

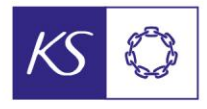

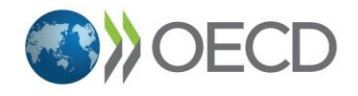

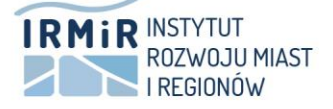

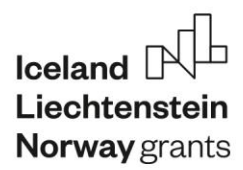

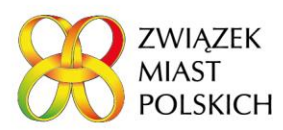

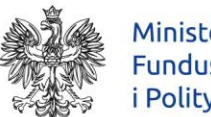

*Postępowanie nr 43/NOR5 /2022 - System online do przeprowadzania i tworzenia ankiet, str.* 9

- iii. Narzędzie umożliwi wizualizację / tworzenie szablonów prezentacji dla oznaczonych typów kwestionariuszy / rodzajów badań oznaczających ich powiązanie z określonym projektem.
- j. System będzie umożliwiał w stosowania ramach opracowywanego kwestionariusza ankietowego różnych rodzajów pytań ankietowych. W każdym kwestionariuszu ankiety będzie możliwe wstawianie i edytowanie:
	- i. pytań otwartych użytkownik może wpisać tekst o określone długości;
	- ii. pytania półotwarte użytkownik może dokonać wyboru wcześniej określonych odpowiedzi oraz dodać własną odpowiedź;
	- iii. pytania zamknięte użytkownik musi zaznaczyć odpowiedź z wcześniej przygotowanej listy odpowiedzi
	- iv. Pola tekstowe lub zbierające informacje będą umożliwiały wpisywanie tekstów, numerów telefonów i adresów email, kodów pocztowych, (jeśli to możliwe w sposób ułatwiających weryfikację już na etapie wpisywania)
	- v. Pola określające rodzaje pytań zamkniętych będą umożliwiały odpowiedzi typu:
		- 1. Zamknięte jednokrotnego.
		- 2. Zamknięte wielokrotnego wyboru.
		- 3. Zamknięte z odpowiedzią otwartą.
		- 4. Skala Likerta (5 lub 7 wyborowa).
		- 5. Pytania tak/nie.
		- 6. Pytania tak/nie/nie wiem.
		- 7. Pytania metryczkowe.
		- 8. Pytanie netpromoter score.
		- 9. Macierzowe wielokrotnego i pojedynczego wyboru.
		- 10.Będzie możliwość nadawanie wag pytaniom.
- k. Rozwiązanie musi być zgodne z przepisami dotyczącymi ochrony danych osobowych (RODO) i zapewniać wymaganą prawem ochronę i przetwarzanie danych osobowych.
- l. Dostawca musi zapewni wsparcie techniczne w języku polskim w systemie 24/7/365 z dedykowanym kanałem komunikacji dla zamawiającego wskazanym w umowie. Za kanał komunikacji rozumiany jest system zgłoszeń online dostępny z panelu użytkownika/administratora lub dedykowany adres email. Czas odpowiedzi będzie wynosił max. 8h w godzinach pracy od 8 do 16, oznacza to, że wszystkie zgłoszenia przekazane po godzinie 16 danego dnia otrzymają reakcję wskazującą na rozwiązanie do godziny 16 następnego dnia roboczego po dniu zgłoszenia.

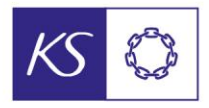

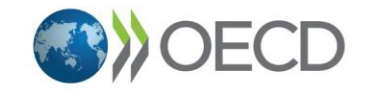

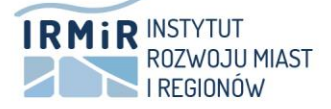

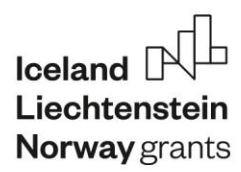

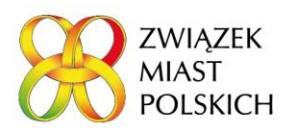

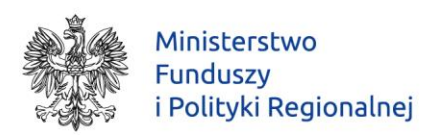

Za godzinę zgłoszenia uznaje się datę wysłania emaila/zgłoszenia w systemie po stronie użytkownika. Narzędzie będzie posiadać system kategoryzacji zgłoszeń z możliwością przypisywania użytkowników, którzy posiadają uprawnienia do odpowiadania (system ticketowania) i do których trafia dane pytanie.

- m. Narzędzie powinno być kompatybilne z przeglądarkami w wersji:
	- i. Chrome for Android dla wersji 88.0 i nowszych
	- ii. Safari iPhone dla wersji 14.0 i nowszych
	- iii. Samsung Internet dla wersji 12.1 i nowszych
	- iv. Chrome dla wersji 88.0 i nowszych
	- v. Opera dla wersji 73.0 i nowszych
	- vi. Safari dla wersji 14.0 i nowszych
	- vii. Firefox dla wersji 78.0 i nowszych
- n. Narzędzie powinno posiadać wersje mobilne, pozwalające na pełną obsługę za pośrednictwem telefonu/tabletu.
- o. System i jego szata graficzna spełniać wymagania w zakresie norm dostępności (tzw. WCAG 2.1) zgodne z wymaganym stanem prawnym, tj. ustawą z dnia 4 kwietnia 2019 r. o dostępności cyfrowej stron internetowych i aplikacji mobilnych podmiotów publicznych (Dz.U. 2019 Poz. 848 z p.zm.) <https://isap.sejm.gov.pl/isap.nsf/DocDetails.xsp?id=WDU20190000848>
- p. Przekazanie całości kodu źródłowego i praw autorskich do tworzenia dzieła wraz z prawem do licencjonowania i tworzenia dzieł pochodnych.
	- i. Przy odbiorze zostanie przekazany pełny dostęp do systemu kontroli wersji np. Github, zapewniający wgląd w kod źródłowy, możliwość modyfikacji, opis środowiska programistycznego oraz jak je przygotować. Kod będzie spełniał wymagania dla kodu źródłowego (https://www.mazowieckie.kas.gov.pl/documents/3554560/7834306/0 6.+19+-+za%C5%82.+19+odbiory+kodow+zrodlowych) [Głównie punkt 2 - Tabela 1. Kryteria jakości dla kodów źródłowych]
	- ii. Przekazany kod nie będzie zaszyfrowany.
	- iii. Wykonawca przygotuje dokumentację:
		- 1. wdrożeniową, pozwalającą uruchomić narzędzie na dedykowanym serwerze z zainstalowanym systemem Linux Ubuntu.
		- 2. Zamawiający wymaga przygotowania przez Wykonawcę dokumentacji wdrożeniowej oraz instrukcji użytkowania.

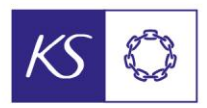

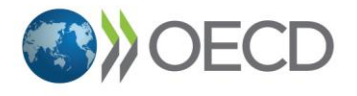

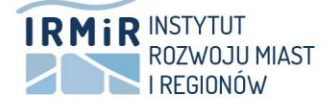

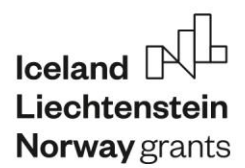

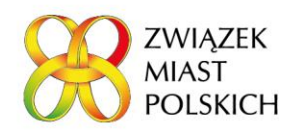

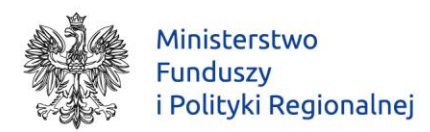

- q. System i rozwiązanie będzie zapewniało wykorzystanie modułu analityki ruchu na stronie (dostarczanego przez zewnętrzne rozwiązania lub własne).
- r. Realizowanie poprawek i pojawiających się błędów związanych z funkcjonowaniem systemu, jaki mogą pojawić się w trakcie jego używania.
- s. Wykonawca zapewni bezpłatne wdrożenie oraz przeszkolenie dla 20 użytkowników oraz administratorów z zakresu użytkowania i obsługi systemu.
	- i. Wykonanie usługi oprogramowania i dokumentacji wdrożeniowej nastąpi nie później niż w ciągu 120 dni od daty zawarcia umowy.
	- ii. Wdrożenie i uruchomienie oprogramowania na serwerze zamawiającego nie później niż 30 dni od odebrania systemu.
- t. Wykonawca zapewni pakiet godzin serwisowych przez okres 12 miesięcy od daty odbioru, które są do wykorzystania przez cały okres 12 miesięcy pod warunkiem, że w ostatnim miesiącu nie może być ich do wykorzystania więcej niż 40. Pakiet będzie dostępny w następującym zakresie:
	- i. W ciągu pierwszych 6 miesięcy (1-6) 10 godzin miesięcznie tj. 60 godzin w tym okresie.
	- ii. W ciągu drugich 6 miesięcy (7-12) 5 godzin miesięcznie tj. 30 godzin w tym okresie.

Łączna godzin serwisowych wynosić będzie 90 godzin.

u. Zamawiający dysponuje dedykowanym serwerem WWW opartym o dystrybucję Linux Ubuntu. Wykonawca wgra i uruchomi oprogramowanie na serwerze wskazanym przez Zamawiającego i w oparciu o pozytywne testy zainstalowanego oprogramowania Zamawiający podpisze protokół odbioru tego etapu pracy.

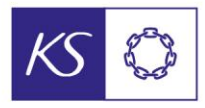

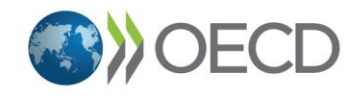

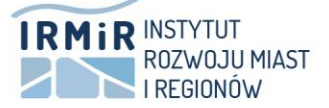